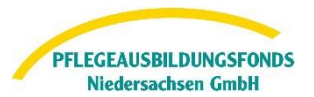

#### **Inhalt**

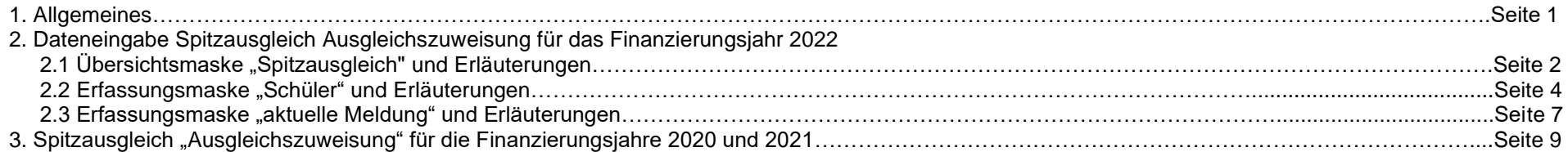

#### **1. Allgemeines**

#### Grundlage:

- § 16 Abs. 1 der Pflegeberufe-Ausbildungsfinanzierungsverordnung (PflAFinV)<br>• § 34 Abs. 5 und 6 Pflegeberufegesetz (PflBG)
- § 34 Abs. 5 und 6 Pflegeberufegesetz (PflBG)

Die Träger der praktischen Ausbildung (TPA) und Pflegeschulen (BbS) legen der zuständigen Stelle (hier: PABF) bis zum 30. Juni des auf den Finanzierungszeitraum folgenden Jahres **(hier: 2023)** eine Abrechnung über die im Finanzierungszeitraum **(hier: 2022)**

- über die Einnahmen aus den Ausgleichszahlungen
- die tatsächlichen Ausgaben Mehrkosten der Ausbildungsvergütung

#### vor.

Im Spitzausgleich Ausgleich findet ein Abgleich zwischen den tatsächlich entstandenen Mehrkosten der Ausbildungsvergütung und den, vom PABF ausgezahlten Ausgleichszuweisungen statt.

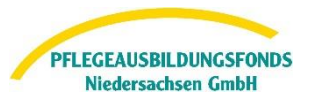

## <span id="page-1-0"></span>**2. Dateneingabe Spitzausgleich Ausgleichszuweisung für das Finanzierungsjahr 2022**

Nach Anmeldung im Datenportal finden Sie unter dem Menüpunkt"Meine Meldungen" – "Spitzausgleich" die Eingabemasken für die Übermittlung der erforderlichen Daten zum Spitzaugleich.

## **2.1 Übersichtsmaske "Spitzausgleich" und Erläuterungen**

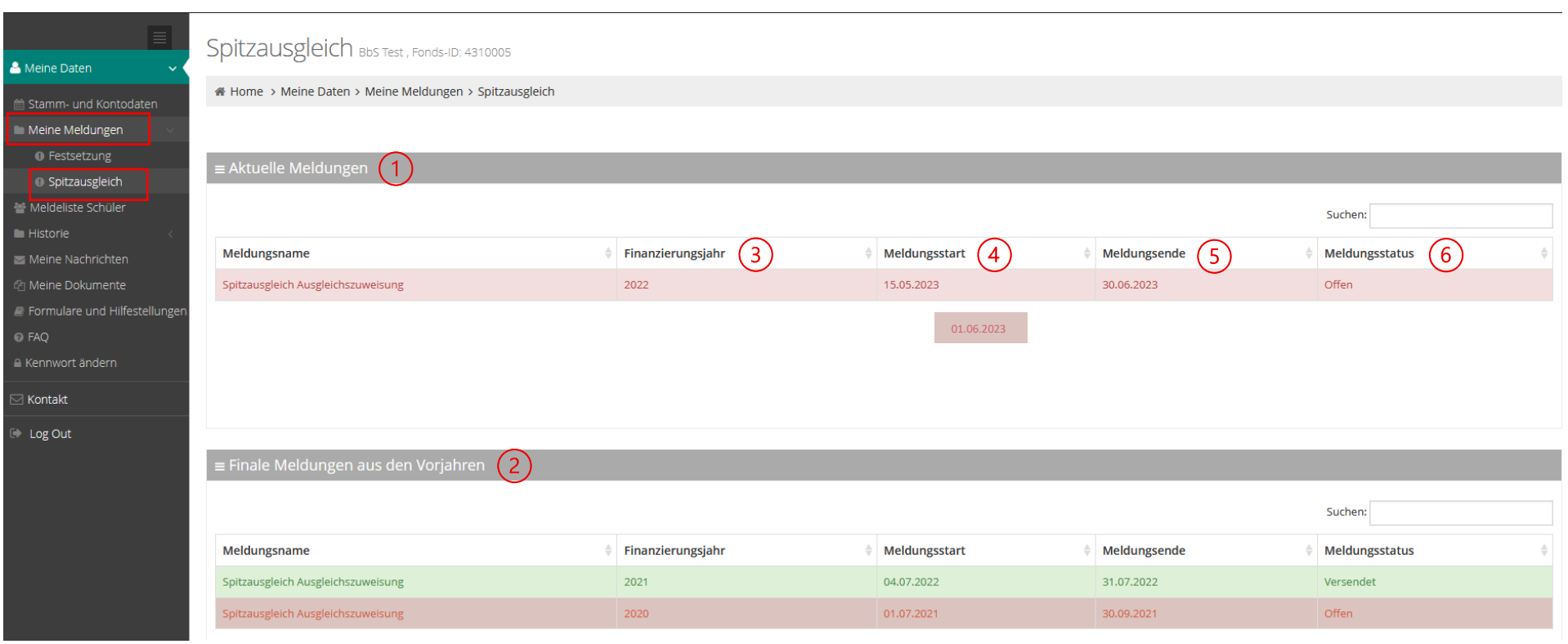

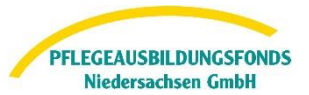

#### Erläuterungen:

#### $(1)$ Aktuelle Meldungen

• Anzeige und Bearbeitung der aktuell abzugebenden Meldungen zu den Spitzausgleichen Umlagebeträge und Ausgleichszuweisungen für das Finanzierungsjahr 2022

### Finale Meldungen aus den Vorjahren

- Anzeige der abgerechneten Spitzausgleiche Umlagebeträge und Ausgleichszuweisungen für die Finanzierungsjahre 2020 und 2021
- eine Bearbeitung dieser Meldungen ist nicht mehr möglich

#### $(3)$ Finanzierungsjahr

• Kalenderjahr, in dem die Ausgleichszuweisungen ausgezahlt wurden (erstmals im Jahr 2020)

#### **Meldestart**  $\left( 4\right)$

- Datum der Öffnung des Datenportals zur Erfassung und Versand der Meldung
- erst ab diesem Datum ist eine Bearbeitung der Meldung möglich

#### $(5)$ Meldeende

- Bis zu diesem Datum ist die Erfassung und der Versand der Meldung möglich
- Innerhalb der Meldefrist (Meldestart Meldeende) können Meldungen erstmalig bearbeitet und versendet werden bzw. bereits versandte Meldungen beliebig oft korrigiert und erneut versendet werden

## Meldestatus

- "offen" = diese Meldung ist unbearbeitet
- "in Bearbeitung" = in diese Meldung wurde mindestens einmalig zu Bearbeitung vertieft bzw. bereits Daten erfasst, jedoch die Meldung nicht versendet
- "versendet" = die Meldung wurde abschließend von Ihnen bearbeitet

Zur Bearbeitung markieren Sie nun die jeweilige Meldung und vertiefen in die Erfassungsmaske über den Button

[zurück zur Übersichtsmaske](#page-1-0)

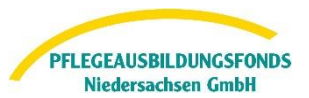

## <span id="page-3-0"></span>2.2 Erfassungsmaske "Schüler" und Erläuterungen

Zur Erfassung der erforderlichen Meldedaten je Schüler vertieft man in der Übersicht aller Schüler in die Erfassungsmaske durch Anklicken der entsprechenden Zeile.

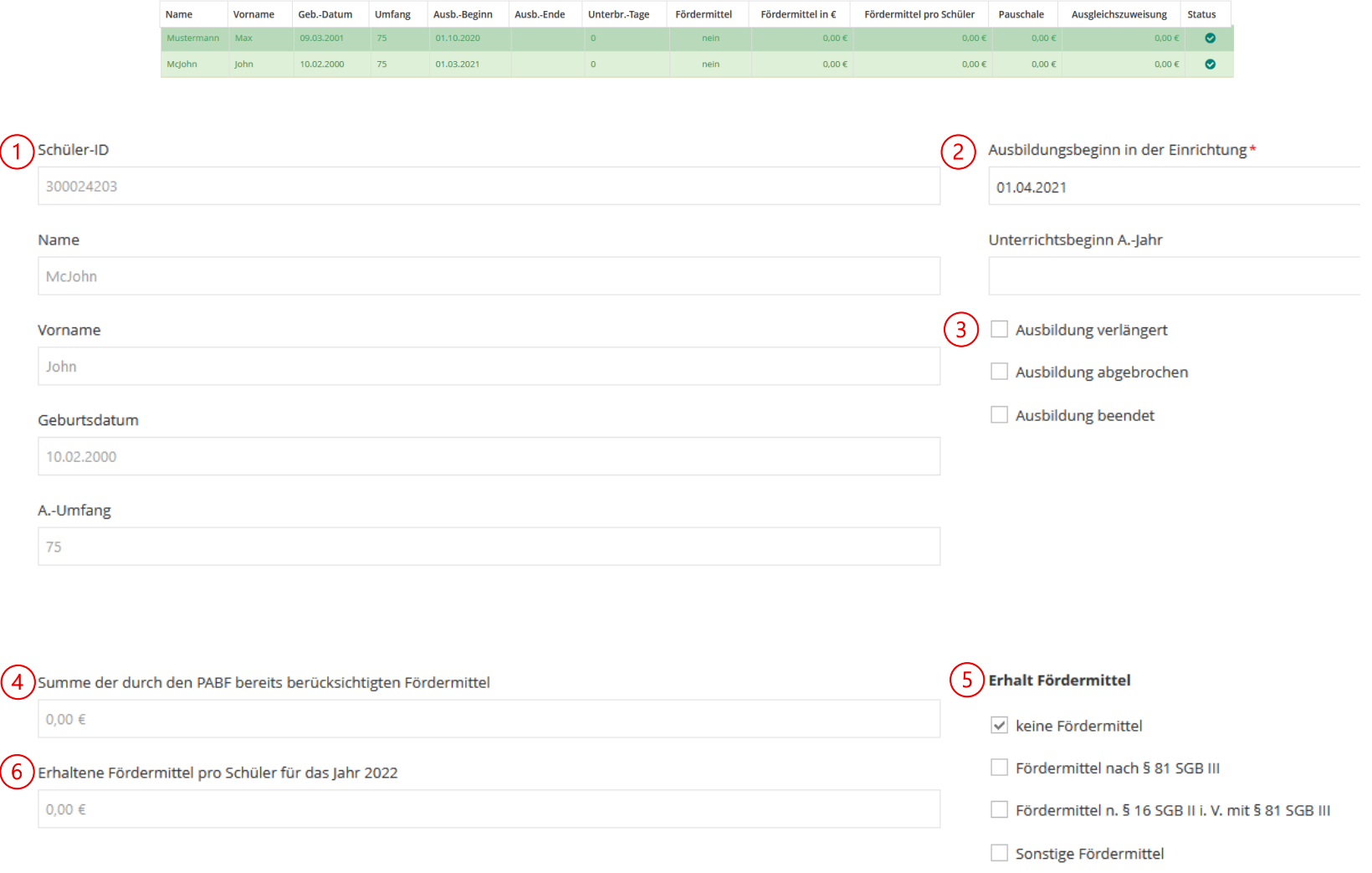

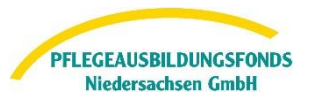

### Erläuterungen:

#### Kopfdaten des Auszubildenen  $(1)$

- **SchülerID** 
	- o vom PABF ermittelte fortlaufende Nummer, welche im Rahmen des Meldeverfahren für das Statistische Landesamt generiert wird
	- o entspricht nicht der SchülerID aus den IST-Meldungen
- Name, Vorname, Geburtsdatum, Geschlecht und Umfang entsprechend den Meldedaten aus der IST-Meldung
- Felder sind nicht beschreibbar

## Ausbildungsbeginn / Unterrichtsbeginn A.-Jahr

- Ausbildungsbeginn:
	- o Beginn der Ausbildung in dieser Einrichtung
	- o bei Wechsel der BbS kann dieses Datum vom Datum Beginn 1.Ausbildungsjahr abweichen
	- o Feld ist beschreibbar und kann angepasst werden
- Unterrichtsbeginn A.-Jahr
	- o 1.Schultag
	- o Feld ist beschreibbar; kein Pflichtfeld

## (3) Ausbildungsende / Verlängerung

- Meldedaten aus der IST-Meldung
- Feld ist beschreibbar
- Ist die vorliegende IST-Meldung nicht aktuell, können in dieser Erfassungsmaske folgende Änderungen direkt erfasst werden:
	- o Ausbildung nicht angetreten
	- o Ausbildung abgebrochen (z.B. Wechsel Bbs, Kündigung)
	- o Ausbildung (regulär) beendet (Prüfung bestanden)
	- o Ausbildung verlängert (z.B. aufgrund von Fehlzeiten oder bei Wiederholung der Prüfung)
- andere Anpassungen, wie z.B. Kopfdaten, Ausbildungsvergütungen, Jahresarbeitgeberbruttobeträge, Drittmittel oder zugeordnete Pflegeschulen sind über den Button "Änderungsmitteilung" **zahderungsmitteilung** zu übermitteln.

[zurück zur Erfassungsmaske](#page-3-0)

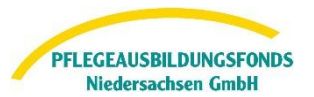

## Summe der durch den PABF berücksichtigten Fördermittel

- Summe der in 2022 monatlich bereits berücksichtigten Drittmittel je Schüler, unter Berücksichtigung aller, bereits unterjährig in 2022 vorgenommenen Korrekturberechnungen (s.a. Auszahlungsbelege Einzelwerte je Ausgleichsmonat 2022)
- dieses Feld wird automatisch befüllt und ist nicht beschreibbar

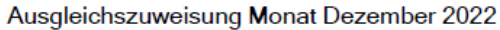

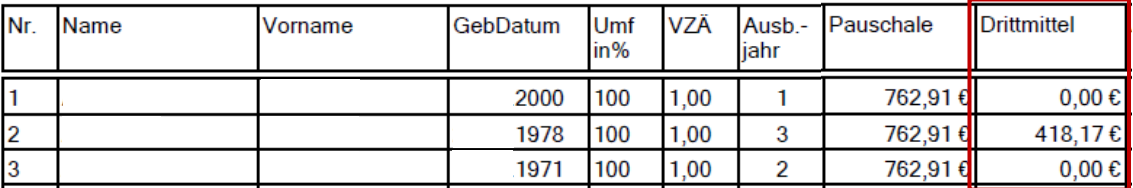

# Erhalt Fördermittel

- Meldedaten aus der IST-Meldung
- Feld ist beschreibbar
- Ist die vorliegende Angabe nicht aktuell, können in dieser Erfassungsmaske Änderungen Fördermittel nachgemeldet werden.

## Erhaltene Fördermittel pro Schüler für das Jahr 2022

- Summe der in 2022 für diesen Schüler erhaltene Fördermittel
- Der Förderbescheid wird als Nachweis in der Erfassungsmaske "aktuelle Meldung" hocngeladen

Sind alle erforderlichen Felder befüllt, kann die Meldung für diesen Schüler über den Button versichen abgeschlossen werden.

[zurück zur Erfassungsmaske](#page-3-0)

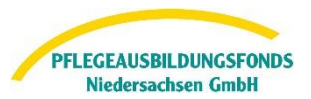

#### **2.3 Erfassungsmaske "aktuelle Meldung" und Erläuterungen**

#### Übersicht der Schüler im Finanzierungsjahr 2022

Bitte überprüfen Sie die unten stehenden Angaben auf Vollständigkeit und Richtigkeit. Ergänzungen/Änderungen nehmen Sie bitte direkt in der Meldeliste Schüler vor. Vervollständigen Sie ggf. in der Meldeliste Schüler auch d Ausbildungsjahr. Durch Klicken auf die Zeile des jeweiligen Schülers können Sie die tatsächlich erhaltenen Fördermittel für das Jahr 2021 eintragen.

<span id="page-6-0"></span>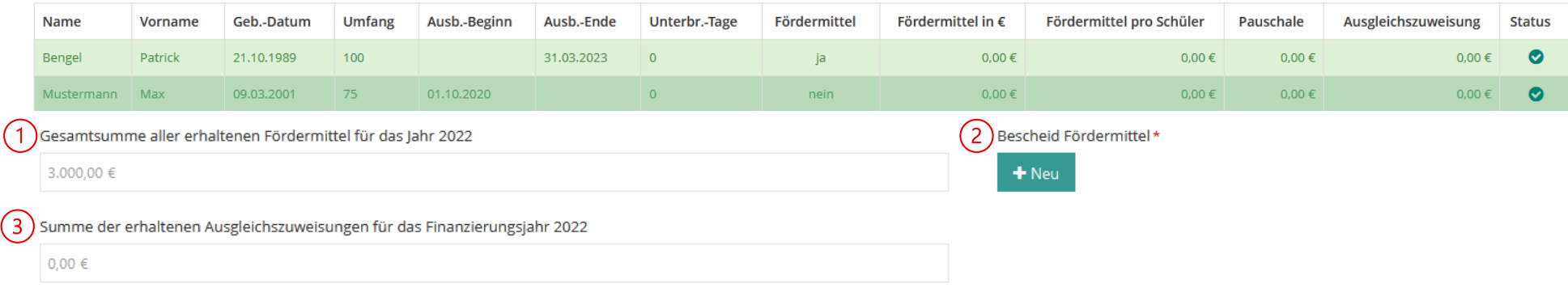

Angaben zur Ermittlung der differenzierten Finanzierungskostenpauschale Schule 2022

 $\left(4\right)$ Optional können Sie uns hier einen Beleg Ihres Wirtschaftsprüfers/Steuerberaters hochladen.

#### $+$  Upload

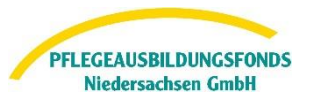

## Erläuterungen:

#### Gesamtsumme aller erhaltenen Fördermittel für das Jahr 2022 (1)

- Anzeige der summierten, von Ihnen je Schüler erfassten, tatsächlich erhalten Fördermittel
- die Berechnung dieses Wertes erfolgt automatisch; diese Felder sind nicht beschreibbar

#### Bescheid Fördermittel (2)

- Pflichtfeld, wenn Wert im Feld "Gesamtsumme aller erhaltenen Fördermittel für das Jahr 2022" > 0,00 €
- Hochladen der Förderbescheide als Gesamt-PDF über den Button

#### Summe erhaltene Ausgleichszuweisungen für das Finanzierungsjahr 2022 (3)

- Summe aller 2022 ausgezahlten Ausgleichszuweisungen unter Berücksichtigung aller, bereits unterjährig in 2022 vorgenommen Korrekturberechnungen
- dieses Feld wird automatisch befüllt und ist nicht beschreibbar

#### Beleg des Wirtschaftsprüfers/Steuerberaters  $\left( 4 \right)$

- grundsätzlich nicht erforderlich
- Das Hochladen kann jedoch optional über den Button  $\Box$  + Upload erfolgen

Sind alle erforderlichen Felder befüllt, kann die Meldung über den Button **ab Versenden** abgeschlossen werden.

Mit Ihrer digitalen Bestätigung, dass alle Angaben korrekt sind, ist die Meldung dann abgeschlossen.

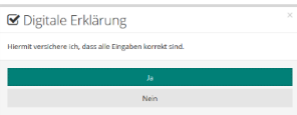

[zurück zur Erfassungsmaske](#page-6-0)

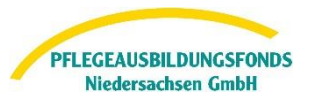

### **3. Spitzausgleich "Ausgleichszuweisung" für die Finanzierungsjahre 2020 und 2021**

Die Nachmeldung bisher nicht gemeldeter Spitzausgleiche "Ausgleichszuweisungen" und/oder Korrekturen Korrektur bereits abgerechneter Spitzausgleiche für die Finanzierungsjahre 2020 und 2021 ist nicht mehr möglich.

> Bei allen Fragen rund um das Datenportal oder die Dateneingabe steht Ihnen unser Support telefonisch von **Montag bis Donnerstag von 9-15 Uhr** und **Freitag von 9-13 Uhr** unter der Rufnummer **0511 546 840 50** zur Verfügung.

Gerne können Sie Ihr Anliegen auch per E-Mail an [datenportal@abfnds.de](mailto:datenportal@abfnds.de) senden.